Changes for the Better

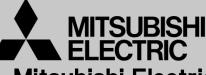

Mitsubishi Electric Corporation Industrial Robot

# **MELFA Technical News**

BFP-A6079-0226E

April 2018

Subject: Report of RT ToolBox3 Ver.1.20W release

# Applicable to: FR series, F series, SQ series, SD series, S series (CR800/CR750/CR700/CR500 series robot controller)

Thank you for your continued support of Mitsubishi industrial robot "MELFA".

```
This Technical news describes the new version 1.20W of the RT ToolBox3. 3F-14C-WINJ(E)/3F-15C-WINJ(E)/3F-16D-WINJ(E)
```

In order to use the functions described in this technical news, you need to download the latest version from MITSUBISHI ELECTRIC FA site, and upgrading the RT ToolBox3.

#### 1. Additional model

- Corresponded to CR800-Q series.

Corresponds to CR800-Q series robot. Device monitor / Multi-CPU parameter / IO unit Parameter screen corresponds to CR800-Q series.

- Model added for RH-3CRH4018-D / RH-6CRH6020-D / RH-6CRH7020-D.

# 2. Operation Panel

- Add function to switch base.
- Added function that display in docking window.

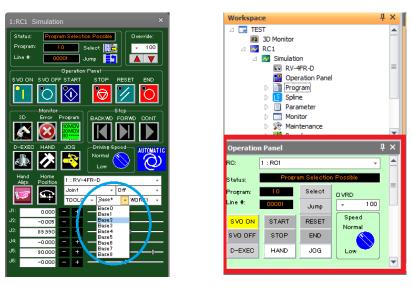

# MITSUBISHI ELECTRIC CORPORATION

#### 3. 3D monitor

- Added setting to display 3D monitor always in front of option.

By checking [Always display in front] in [3D Monitor], it will always be displayed on the front from the time the next 3D monitor is started up and you can move outside the screen of RT ToolBox3.

| II Option                                                                            |                                                                  | x                                                                       |
|--------------------------------------------------------------------------------------|------------------------------------------------------------------|-------------------------------------------------------------------------|
| Qeneral Operation Panel Deration Panel Deration Program Editing Reset Default Values | Display method of 3D monitor<br>Aways display in front<br>Object | Move Along Movement Axis (Arrow) Move Along Movement Axis Free Movement |
|                                                                                      |                                                                  | DK Cancel                                                               |

- Added function that display user mechanism.

Create a user mech. file from the [User Mech. File Manager] and add the user mech. item to the robot in the layout tree and select the user mech. file to be displayed.

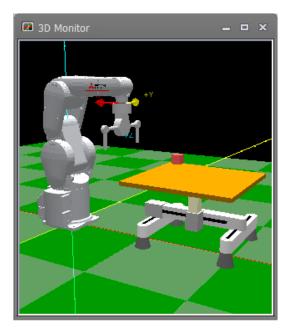

- Added function that export layout object in PLY format.

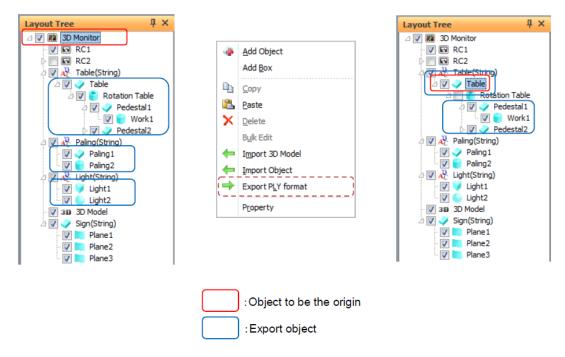

#### 4. Oscillograph

- Function safety items (Safety input, Safety input signal A, Safety input signal B) added to acquired data.

#### 5. Program monitor

- Added general purpose signal monitor and register monitor on program monitor.

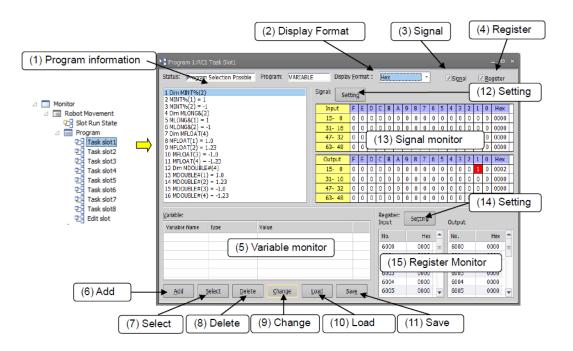

#### 6. Restore

- The "parameter" backup can be restored to the offline project.

| Workspace              |
|------------------------|
| 🛆 🔜 TEST               |
| 🔢 3D Monitor           |
| ⊿ 🔀 800-D              |
| 🛆 🔀 Offline            |
| RV-4FR-D               |
| D 📺 Program            |
| D 🚺 Spline             |
| D 🗐 Parameter          |
| 🛛 🖣 Backup             |
| D 🚞 All                |
| Derogram               |
| ⊿ i Parameter          |
| 20180409-164312        |
| System Program Restore |
| Delete                 |
| ⊿ 🔀 750-D              |

# 7. Project

- Added a function to delete multiple projects at once.

| Workspace          | ц × | 7                                                       |   |
|--------------------|-----|---------------------------------------------------------|---|
| Factory Line #1    |     | MELFA RT T00iB0X3 ×                                     |   |
| 3D Monitor         |     |                                                         | L |
| D 🔀 RC1            |     | Are you sure you want to delete the following projects? | L |
| RC2                |     |                                                         | L |
| D 🔀 RC3            |     | RC1                                                     | L |
| D 🔀 RC4            |     | RC3<br>RC5                                              | L |
|                    | /   | NG5                                                     | L |
| Edit Project       |     |                                                         | Ł |
| Delete Project     |     |                                                         | L |
|                    |     |                                                         |   |
| MEL Update Project |     |                                                         | 4 |

- Change the process of opening the project of RT Toolbox2.

When RT ToolBox2 workspace is opened with RT Toolbox3, a dialog is displayed to confirm whether to use RT Toolbox2 parameters for the first time only.

RT ToolBox3 displays the following RT ToolBox2 parameter information.

Simulator parameters -> Offline parameters

Offline parameters -> Backup parameter information

| Open workspace of RT ToolBox2  X                                                                          |                        |                                                           |  |  |
|----------------------------------------------------------------------------------------------------|------------------------|-----------------------------------------------------------|--|--|
| Uncheck the project that does not use RT ToolBox2 simulator parameter data as RT ToolBox3 parameter data. |                        |                                                           |  |  |
| Project Name                                                                                              | Robot name             |                                                           |  |  |
| RC1                                                                                                    | RV-7F-D                |                                                           |  |  |
| RC2                                                                                                    | RV-7F-D                |                                                           |  |  |
| RC3                                                                                                    | RV-7F-D                |                                                           |  |  |
| RC4                                                                                                    | RV-7F-D                |                                                           |  |  |
|                                                                                                    |                        |                                                           |  |  |
|                                                                                                    |                        |                                                           |  |  |
| For parameters                                                                                            | that do not use offlir | e parameter data of RT ToolBox2 as backup of RT ToolBox3, |  |  |
| please uncheck.                                                                                           |                        |                                                           |  |  |
| ✓ (Select <u>A</u> II)                                                                                    |                        |                                                           |  |  |
| Project Name                                                                                              | Offline parameter      | Robot name                                                |  |  |
| RC1                                                                                                    | 20180221-085243        | RV-7F-D                                                   |  |  |
| RC2                                                                                                    | 20180221-085338        | RV-7F-D                                                   |  |  |
| RC3                                                                                                    | 20180221-085342        |                                                           |  |  |
| RC4                                                                                                    | 20180221-085350        | RV-7F-D                                                   |  |  |
|                                                                                                    |                        |                                                           |  |  |
|                                                                                                    |                        |                                                           |  |  |
|                                                                                                    |                        |                                                           |  |  |
|                                                                                                    |                        |                                                           |  |  |
|                                                                                                    |                        |                                                           |  |  |
|                                                                                                    |                        | OK Cancel                                                 |  |  |
|                                                                                                    |                        |                                                           |  |  |